## <span id="page-0-0"></span>LAB3 - Let's Built Topologies CS169: Mobile Wireless Networks - Winter 2017

## Kittipat Apicharttrisorn (Patrick)

Department of Computer Science and Engineering University of California, Riverside

January 30-31, 2017

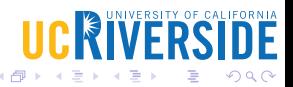

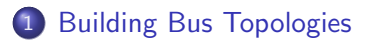

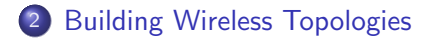

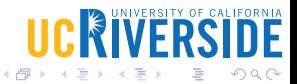

 $\leftarrow$ 

Kittipat Apicharttrisorn (Patrick) (Departmer LAB3 - Let's Built Topologies January 30-31, 2017 2 / 12

- <span id="page-2-0"></span>• Go to working directory
- $\bullet$  \$ cd /extra/CSUserName/cs169lab/ns-allinone-3.25/ns-3.25
- \$ cp examples/tutorial/second.cc scratch/mysecond.cc

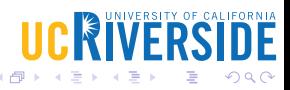

- \$ vim scratch/mysecond.cc
- Press ESC and type : set number
- What are the additional headers included?
- Do you see the topology drawing?
- What are *nCsma* and verbose for?
- How can we set DataRate and Delay for CSMA channel?
- How can we set routing functionality?
- How can we enable pcap logging for specific devices?
- How can we set a promiscuos mode and why do we need it?

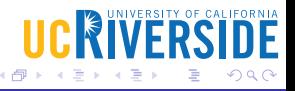

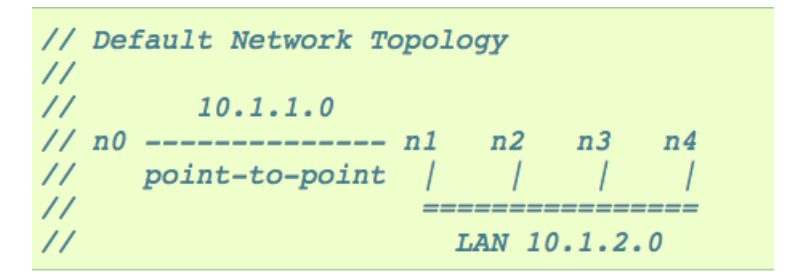

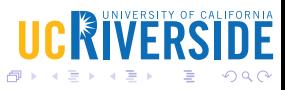

4 D F

- $\bullet$  \$ ./waf
- \$ export NS\_LOG=
- \$ ./waf --run scratch/mysecond
- \$ tcpdump -nn -tt -r second-0-0.pcap
	- \$ tshark -n -t d -r second-0-0.pcap
- Run mysecond with number of extra cdma nodes  $= 5$
- Set MaxPackets of echo client to 4 and run the script again. Now observe ARP protocol and how many ARP request/reply do you see?
- Add one more echo client on csma with similar attributes and start the two clients at the same time (2s). Observe RTT of each node and each transmission.
- Add another argument called *nEchoClients* to set the number of nodes installing echo client application and implement this in the code. Again, observe RTT of each node and each transmission.
- <span id="page-7-0"></span>• \$ cp examples/tutorial/third.cc scratch/mythird.cc
- o \$ vim scratch/mythird.cc

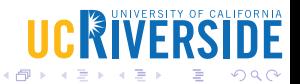

 $\leftarrow$ 

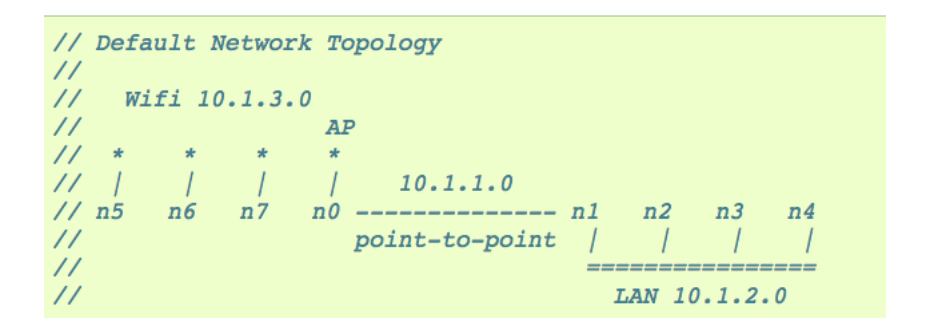

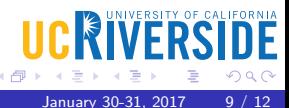

4 D F

- Get pcap files from mythird.cc and open all of them. Look at ARP and explain to yourself what is happenning.
- Swap client and server (server running on wifi and client running on csma) and observe the RTT difference.
- Pass nPackets and nEchoClients (as we did on mysecond) and observe the impacts of adding more echo clients to the RTT.
- Hard! Change wifi propagation model to random (default is long distance propagation model).

## Hint!

tshark may help... channel.AddPropagationLoss ... may also help.

**IICRIVERS** 

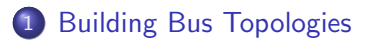

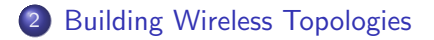

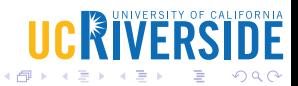

Kittipat Apicharttrisorn (Patrick) (Departmer LAB3 - Let's Built Topologies January 30-31, 2017 11 / 12

 $\leftarrow$ 

## <span id="page-11-0"></span>Questions?

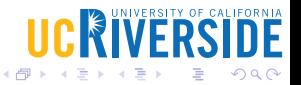

Kittipat Apicharttrisorn (Patrick) (Departmer LAB3 - Let's Built Topologies January 30-31, 2017 12 / 12

4 0 8